# **Laboratorio Computer e disabilità**

A cura di Flavio Fogarolo MIUR – CSA di Vicenza

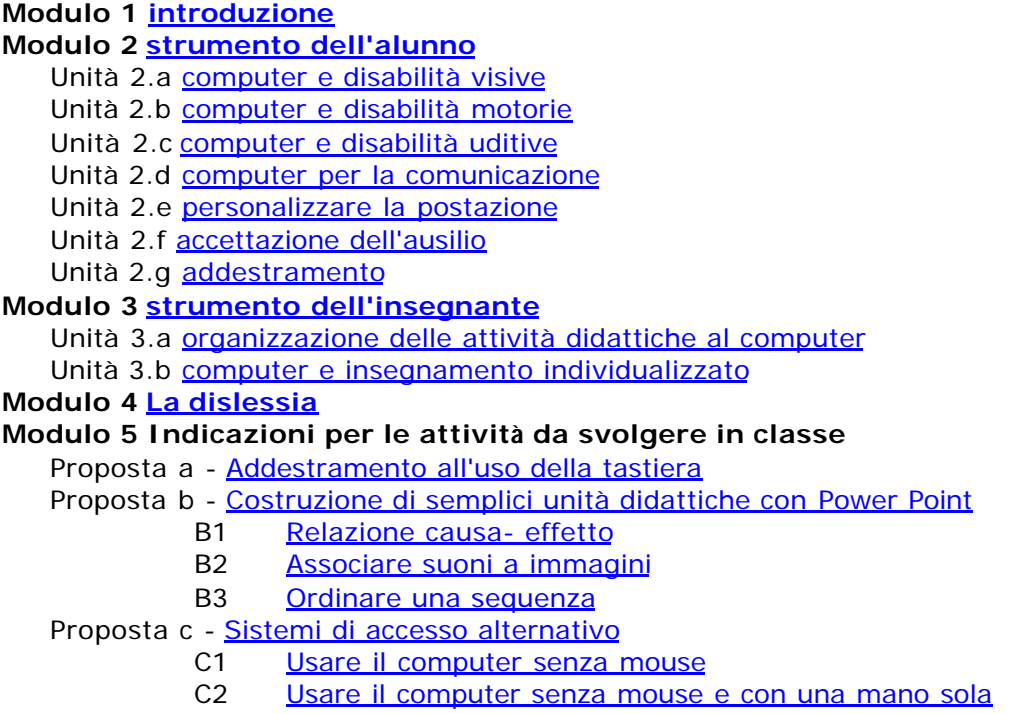

# **Scheda di riflessione**

## **1. Introduzione**

Gli strumenti informatici possono svolgere un ruolo molto importante per migliorare la qualità dell'integrazione scolastica.

Ovviamente non risolvono tutti i problemi e, proprio perché sono essenzialmente degli **strumenti**, le probabilità di successo dipendono molto da come vengono usati oltre che da come sono stati costruiti.

È frequente verificare come con lo stesso software (e tanto più, ovviamente, con lo stesso computer) si sviluppano in certe situazioni percorsi didattici vivaci e stimolanti mentre in altre non si va oltre un'inefficace azione di routine.

In questo laboratorio dedicato a **Computer e disabilità** si cercherà quindi di parlare dell'uso didattico di questi strumenti, non solo delle loro caratteristiche tecniche e funzionali. E, soprattutto, di ricordarsi sempre di chi li deve usare ed è il vero protagonista di tutto questo.

Gli argomenti di questo laboratorio sono raggruppati in due moduli principali che fanno riferimento a due modi distinti di usare il computer a scuola in questo contesto: come **strumento di lavoro dell'alunno disabile** e come **strumento didattico dell'insegnante**.

Nel primo caso il computer è un **ausilio personale** che l'alunno usa per svolgere attività che altrimenti non potrebbe fare (in tutto o in parte). Nel secondo caso è invece **l'insegnante** che si servirà di questo strumento per raggiungere in modo più efficace i propri obiettivi didattici riferiti all'alunno stesso.

E' trattato a parte il problema della **dislessia** perché in questo contesto le tecnologie informatiche possono intervenire, come vedremo, in entrambi i modi.

Le esperienze proposte sono riferite a situazioni che non richiedono ausili o programmi speciali, se non alcuni semplici software di libera duplicazione prelevabili via internet, e trattano argomenti di interesse abbastanza generale.

Per l'approfondimento dei problemi legati alla specifica disabilità o alle tecnologie connesse si consiglia di seguire le indicazioni riportate al termine delle varie unità.

## **2. Strumento dell'alunno**

Gli alunni affetti da **minorazioni motorie** e **sensoriali** sono senza dubbio tra quelli che traggono i maggiori vantaggi dall'uso delle tecnologie informatiche. In questi casi il computer va considerato senza dubbio come **strumento dell'alunno** ossia come un ausilio che gli consente di "fare scuola" e svolgere le normali attività scolastiche che altrimenti gli sarebbero precluse (ad esempio leggere e scrivere per un cieco, scrivere, disegnare per l'handicappato motorio…) oppure di svolgerle in modo più efficiente e con maggiore autonomia.

Fondamentale è la possibilità di accedere all'informazione (libri, quaderni, dizionari…) distinguendo il **contenuto** (il documento elettronico) che sarà lo stesso per tutti, dallo **strumento di accesso** (il computer) che potrà invece essere adattato alle esigenze dell'utente, sfruttando le sue risorse e i suoi canali sensoriali più efficienti.

Lo stesso testo, grazie alle diverse periferiche, può essere letto con gli occhi ma anche ascoltato con una sintesi vocale o letto in braille con il tatto. Ma anche la normale lettura visiva può essere personalizzata, se serve, adeguando le dimensioni, la forma e i colori dei caratteri del testo, nonché prevedendo sistemi alternativi per lo scorrimento delle righe, l'apertura e la chiusura di un documento, la ricerca di un punto specifico su grossi archivi di consultazione (dizionari, enciclopedie o altro).

Usandolo come strumento di lavoro quotidiano, il computer dovrà naturalmente essere a disposizione dell'alunno in tutte le sue attività scolastiche, sia in classe che a casa, e andranno studiati dei sistemi efficaci per trasferire i suoi documenti da casa a scuola e viceversa.

## *a) Computer e disabilità visive*

Per un alunno con gravi problemi visivi il computer può essere uno strumento di lavoro molto utile, in grado di superare alcuni dei limiti della sua minorazione e rendere più efficiente e veloce la produzione scolastica. Si tratta quindi di un computer di uso individuale, pressoché esclusivo, posto in classe vicino al banco e usato tutti i giorni in numerose attività didattiche, ed è naturalmente auspicabile che si disponga di una postazione simile anche a casa, per svolgere i compiti.

Non sempre è opportuno usare il computer come strumento quotidiano di lavoro. Se risolve dei problemi, esso ne crea senza dubbio degli altri e quindi va usato solo se veramente vantaggioso rispetto agli strumenti tradizionali.

**Se i problemi visivi non sono gravi** non servono postazioni particolari e l'unica attenzione necessaria sarà quella di configurare opportunamente una postazione del laboratorio informatico affinché possa svolgere assieme ai compagni le attività didattiche previste.

**Se il bambino ci vede poco** ma riesce comunque a leggere un testo ingrandito, a scrivere in modo accettabile utilizzando un pennarello più marcato e quaderni con righe evidenziate, l'uso del computer come strumento di lavoro probabilmente non è indispensabile, almeno alle elementari. Prima o poi dovrà imparare ad usarlo (come tutti, del resto) ma se non ci sono problemi particolari non ha senso anticipare eccessivamente i tempi.

#### **La disgrafia dell'ipovedente**

L'uso del computer può essere utile quando ci sono problemi di disgrafia collegati al deficit visivo. È frequente che un bambino ipovedente abbia una scrittura irregolare e scomposta. In genere la cosa non è grave, ma se rende difficile la rilettura del testo, soprattutto da parte del bambino stesso, è opportuno cercare delle soluzioni.

Altro rischio della disgrafia è il calo di motivazione derivante dalla convinzione che comunque, per questa inadeguatezza esteriore, il proprio prodotto scolastico sarà scadente rispetto a quello dei compagni o alle aspettative degli insegnanti. Se la disgrafia dell'ipovedente è un problema, senza dubbio l'uso del computer può contribuire a superarlo e può avere ricadute positive anche sulla motivazione e l'autostima.

**Se il bambino ci vede molto poco** si presenta l'esigenza di fornirgli il maggior numero possibile di strumenti operativi per il suo lavoro scolastico: leggere, scrivere, studiare... Parliamo di un bambino che riesce in qualche modo a leggere il testo stampato ma ha bisogno di ingrandimenti molto elevati, oppure si stanca molto presto (ad esempio dopo 20, 30 minuti di studio). Possedere tanti strumenti significa avere maggiori possibilità di utilizzare al meglio ciascuna tecnica al momento giusto e nel tempo giusto, passano da una all'altra secondo le necessità e i tempi di resistenza.

È quindi opportuno che il bambino con grossi problemi visivi cominci presto a usare gli strumenti informatici in modo da acquisire sicurezza nelle operazioni di base e poter quindi servirsene proficuamente in tutte le fasi della sua carriera scolastica, usando naturalmente, anno dopo anno, strumenti e programmi sempre più potenti e sofisticati.

**Per il bambino cieco assoluto** l'uso del computer con periferiche offre dei vantaggi enormi, sotto diversi punti di vista: l'efficienza, la velocità, la comunicazione con gli insegnanti di classe che non conoscono il braille, l'accesso a documenti digitali altrimenti inaccessibili... E' quindi una strada da intraprendere appena possibile.

## **L'attrezzatura necessaria**

**Per il bambino che ci vede poco** non servono apparecchi alternativi, a pare un monitor più grande del normale, almeno 17 pollici.

Bisognerà però personalizzare con cura il computer: inserire dei puntatori del mouse più visibili del normale (più grandi e colorati), impostare delle combinazioni di colori con buon contrasto cromatico, evitare un'altra definizione dello schermo che riduce la dimensione di tutti gli oggetti (vedi: Personalizzare la postazione).

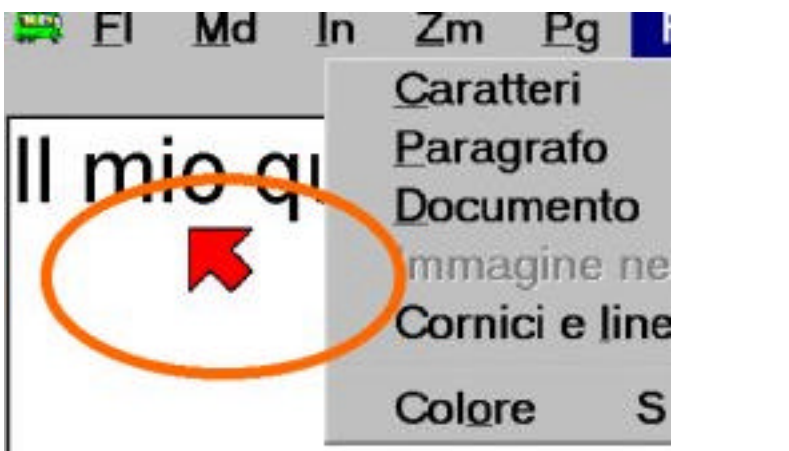

#### 2a\_mouse.jpg

#### **Ingranditori**

Esistono in commercio dei programmi specifici per consentire alle persone con ridotte capacità visive l'uso autonomo del computer. Vengono chiamati "software ingrandenti" o semplicemente "ingranditori" e la loro funzione principale è ovviamente quella di aumentare le dimensioni degli oggetti che appaiono sullo schermo in modo da renderli visibili. Quelli più recenti sono dotati anche di sintesi vocale, come sistema alternativo di lettura o consultazione del video. Aumentando le dimensioni degli oggetti, diminuisce naturalmente la porzione di schermo accessibile e diventa difficoltosa la visione di insieme e quindi l'uso di certi applicativi. Tutti gli ingranditori dispongono di funzioni che aiutano a mantenere il controllo sull'intera schermata, con finestre di controllo, punti di riferimento, marcatori sullo schermo e altro.

**I bambini ciechi** non possono ovviamente leggere sul monitor ed hanno quindi bisogno di strumenti alternativi. Ci sono due possibilità: il display braille e la sintesi vocale.

**Il display braille** (o riga, barra braille) è un apparecchio che riproduce a rilievo, con il codice braille, i testi che appaiono sul video.

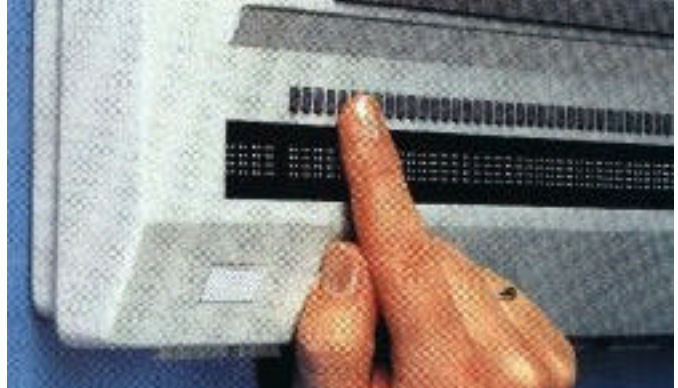

2a\_displaybraille.jpg

 La **sintesi vocale** è un software che pronuncia, con voce meccanica ma chiara, i testi che appaiono sul video

Anche se tra i ciechi adulti i due sistemi sono considerati pressoché equivalenti sotto l'aspetto funzionale, in ambito scolastico il display braille è di gran lunga preferibile. Su di esso il testo viene realmente "scritto" e quindi si può controllarlo in modo completo ed efficace, anche nella forma (ortografia, uso della punteggiatura, maiuscole).

La lettura con la sintesi richiede una concentrazione continua che difficilmente si può ottenere a scuola, ove comunque bisogna prestare attenzione anche all'ambiente circostante. Senza considerare il disturbo inevitabile che arrecherebbe uno strumento del genere in una classe: il bambino dovrebbe probabilmente usare cuffie e auricolari, riducendo ulteriormente le sue già scarse possibilità di cogliere informazioni dall'ambiente.

Con la riga braille è poi possibile far della matematica, scrivere parole straniere senza confondere (come si fa con la sintesi) la forma scritta con la pronuncia.

## **L'addestramento**

Per tutti i bambini con problemi visivi è indispensabile l'addestramento all'uso della tastiera con tutte le dieci dita, in modalità dattilografica e senza guardare la tastiera. Per i ciechi si tratta ovviamente di una competenza irrinunciabile ma essa è molto importante anche per gli ipovedenti per arrivare ad un uso sicuro e efficiente dello strumento. E poiché eventuali errori di impostazione iniziale, una volta acquisiti come abitudine, sono poi molto difficili da eliminare, è bene che questo aspetto sia tenuto in considerazione fin dall'inizio.

La tecnica, come si diceva, è quella dattilografica, ma l'approccio didattico, ovviamente, non più essere quello di una scuola commerciale.

A questo tema è dedicata una unità pratica specifica "Addestramento all'uso della tastiera."

## **Approfondimenti:**

Portale Handitecno dell'Indire http://www.bdp.it/handitecno/

Nella sezione "Ausili informatici a scuola" vedere in particolare la parte sulla Minorazione Visiva, sia relativa ai Ciechi che agli Ipovedenti.

Per quanto riguarda gli adattamenti per ipovedenti (scelta delle dimensioni dei menù, contrasto, visualizzazione, inserimento di puntatori del mouse più visibili…) , consultare, sempre su Handitecno, la sezione "Guida all'adattamento del PC".

## *b) Computer e disabilità motorie*

Per chi ha problemi motori (riferiti naturalmente agli arti superiori) la possibilità di utilizzare un computer per scrivere, leggere o comunicare a distanza, rappresenta una grande opportunità. Con un computer e con un ausilio adatto, la produzione scritta di un alunno con disabilità motoria, anche grave, sarà anche esteriormente del tutto simile agli elaborati dei compagni o dei docenti anche se diverse saranno probabilmente le procedure da seguire e maggiore il tempo impiegato.

Per soggetti con elevate o specifiche disabilità motorie sono spesso necessari degli ausili particolari, come ad esempio delle tastiere alternative (a volte con i tasti più grandi, più lontani tra loro, più resistenti al tocco… altre, viceversa, più compatte o sensibili) o dei mouse particolari.

#### **Tastiera espansa**

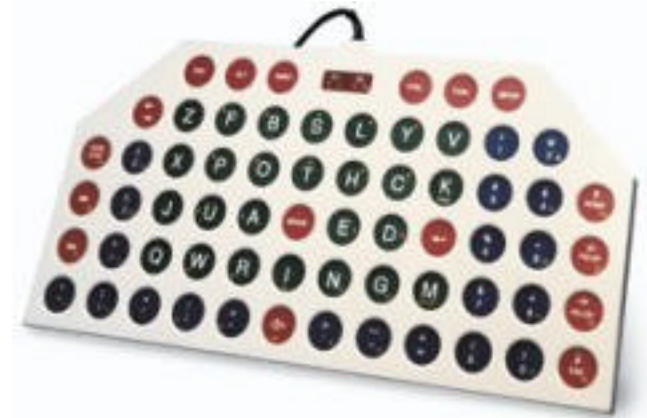

2b\_tastieraespansa.jpg

**Tastiera ridotta**

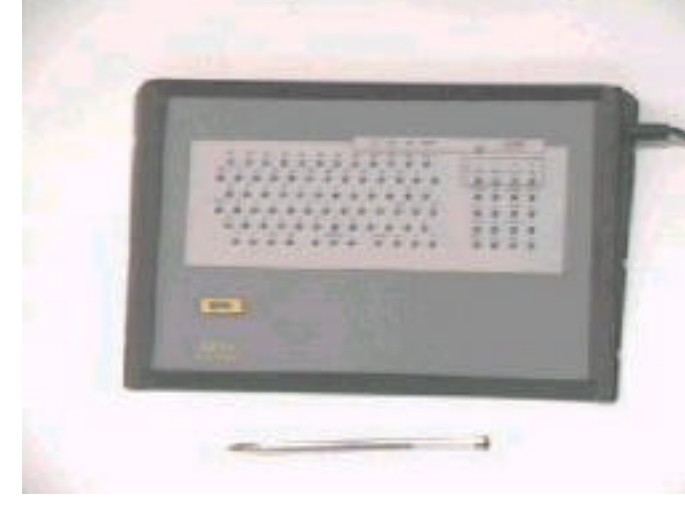

2b\_tastieraridotta.jpg

**Mouse speciale**

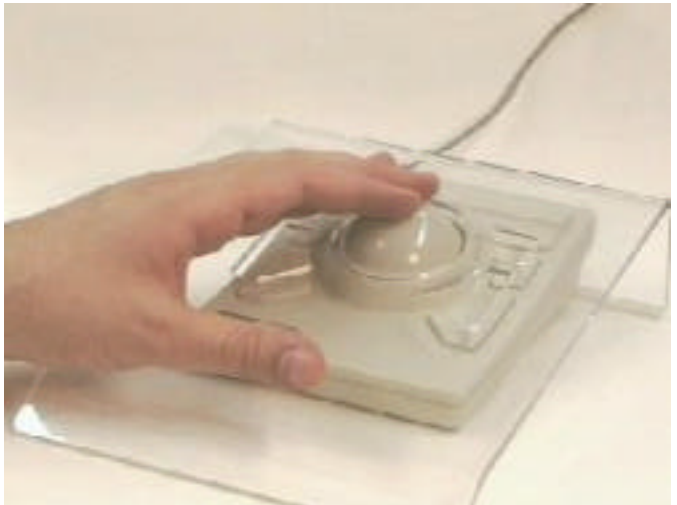

2b\_mouse.jpg

#### **Sensori e sistemi a scansione**

In presenza di minorazioni elevate, quando non è possibile in nessun modo gestire una tastiera anche se adattata, si dovrà ricorre e sistemi di selezione a scansione comandati da pochi sensori, al limite da uno solo. I sensori sono dei pulsanti che possono essere azionati, a seconda della loro forma, con mani, piede, bocca, ciglia…

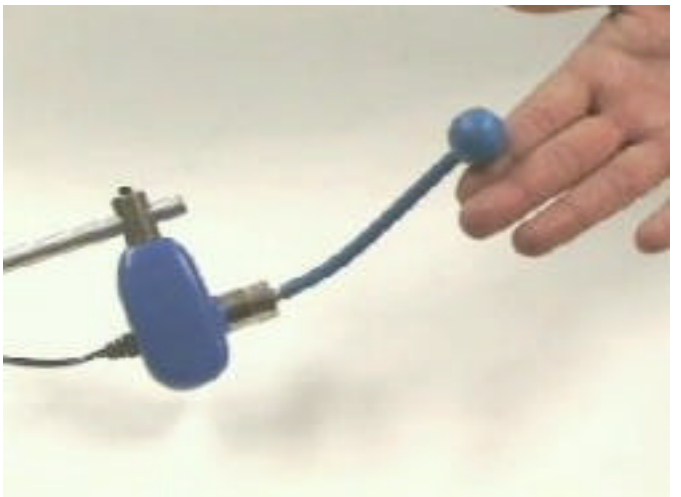

<sup>2</sup>b\_sensore.jpg

#### **Riconoscimento vocale**

Anche con la sola voce, impartendo dei comandi vocali o dettando dei testi, si può usare in modo funzionale il computer, a patto che la pronuncia sia sufficientemente chiara.

Il mouse standard può essere sostituito da esemplari alternativi più facili da gestire oppure eliminato del tutto, trasferendo alla tastiera tutte le funzioni di comando e di controllo.

In presenza di **lievi impacci motori**, non è necessario spesso nessun strumento aggiuntivo, né hardware né software, e si possono ottenere risultati di piena soddisfazione con un normale computer standard opportunamente configurato. Ad esempio, riducendo la velocità di ripetizione dei tasti in modo che se il dito rimane premuto un po' più del necessario non scatti una raffica di caratteri uguali.

Per quanto riguarda i programmi più comuni, il computer può essere usato agevolmente anche **senza mouse e con una sola mano**. (vedi le proposte sui "Sistemi di accesso alternativo") Ci sarà certamente un calo nella velocità di gestione, ma le operazioni principali si potranno eseguire ugualmente. Fanno eccezione, purtroppo, quei programmi mal progettati che non tengono conto delle norme di accessibilità generale da parte dei disabili e sono utilizzabili esclusivamente attarverso il mouse.

#### **Organizzazione**

L'uso del computer con alunni con disabilità motoria è uno dei casi tipici di ausilio come strumento dell'alunno.

Certamente, appena superata (se serve) una breve fase di addestramento, il computer andrà collocato in classe e diventerà un suo strumento quotidiano di lavoro. Parallelamente andrà predisposta, con la collaborazione della famiglia, un'analoga postazione a casa, il più simile possibile relativamente a software e periferiche, e si organizzeranno delle modalità efficienti per il trasferimento dei documenti elettronici (i suoi quaderni) da casa a scuola e viceversa.

## **Approfondimenti:**

Portale Handitecno dell'Indire http://www.bdp.it/handitecno/

Nella sezione "Ausili informatici a scuola" vedere in particolare la parte sulla Minorazione Motoria.

Per quanto riguarda gli strumenti di accesso forniti da Accesso Facilito e le personalizzazioni del computer consultare, sempre su Handitecno, la sezione "Guida all'adattamento del PC".

## *c) Computer e disabilità uditive*

Per i sordi sono particolarmente utili tutte le applicazioni didattiche che hanno lo scopo di potenziare le **competenze linguistiche**, anche se non espressamente progettate per loro. L'uso di programmi di videoscrittura, meglio se dotati di strumenti di correzione ortografica, aiuta a strutturare meglio il pensiero e migliora la qualità della comunicazione.

La posta elettronica, con tutti gli ambienti simili come news-group, forum, chat…, è un sistema di comunicazione particolarmente stimolante per i sordi che possono interagire e socializzare con tutti in una situazione in cui l'handicap uditivo diventa irrilevante. Anche per questo è importante addestrarli e formarli adeguatamente, fin da piccoli, nell'uso delle tecnologie informatiche.

In generale la comunicazione multimediale basata su elementi grafici, icone, foto, animazioni, filmati, può essere di grande aiuto per gli alunni affetti da sordità, che si basano principalmente sul canale visivo per la comunicazione. Attraverso le immagini essi potranno avere inoltre un potente rinforzo alla comprensione del testo scritto.

L'accesso al computer non presenta in genere per i sordi grossi problemi e **non sono richieste per loro tecnologie assistive particolari**, né hardware né software. Dovranno solo essere evitati quegli applicativi, piuttosto rari per fortuna, che trasmettono solo attraverso la voce le informazioni essenziali per la navigazione e la comprensione.

I segnali sonori emessi dal computer (ad esempio, quando si apre una finestra di avviso o si cerca di eseguire operazioni non ammesse) possono essere integrati da messaggi scritti sullo schermo o da una opzione che fa lampeggiare il video per una frazione di secondo. Si tratta di utilità disponibili su tutti i computer e configurabili in Accesso Facilitato (vedi: .personalizzare la postazione)

Spesso un ostacolo per l'accesso al computer è dato dalle limitate competenze linguistiche dell'alunno sordo per cui risulta difficile per lui comprendere le regole dell'esplorazione o effettuare delle ricerche. Ma in un processo didattico, dinamico e interattivo, questi limiti possono diventare anche occasione di apprendimento e di crescita.

## **Approfondimenti:**

Portale Handitecno dell'Indire http://www.bdp.it/handitecno/

Nella sezione "Ausili informatici a scuola" vedere in particolare la parte sulla Minorazione Uditiva.

Per quanto riguarda gli adattamenti per sordi forniti da Accesso Facilito, consultare, sempre su Handitecno, la sezione "Guida all'adattamento del PC".

## *d) Computer per la comunicazione*

La tecnologia mette a disposizione diversi strumenti per aiutare a comunicare chi, per varie cause, non può farlo con i mezzi comuni. Sono diversi perché diverse sono le cause che impediscono la comunicazione e diversi gli ambiti di impiego.

Il computer non è sempre necessario, anzi spesso è preferibile un apparecchio più semplice da gestire e trasportare, in modo da poter essere impiegato in molte situazioni pratiche della vita quotidiana.

Questi ausili vengono indicati in genere come "comunicatori", ossia strumenti capaci di tradurre il pensiero in forma comprensibile all'esterno.

A seconda del codice usato, possiamo dividerli in due grandi famiglie: comunicatori **simbolici** e comunicatori **alfabetici**.

#### **Comunicatori simbolici**

Sono i più semplici da usare ma anche i più limitati nella comunicazione. Si basano su alcune icone (piccole immagini) che possono essere associate a degli oggetti, azioni, situazioni, richieste di uso comune (esempio: ho fame, ho freddo, voglio uscire, voglio andare in bagno...). L'esempio seguente è tratto dal sistema PCS (Picture Communication Symbols) - Mayer-Johnson.

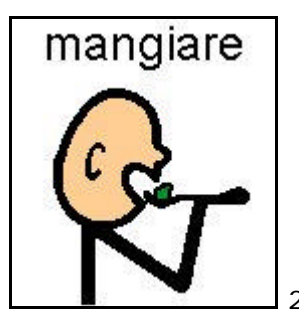

2c\_PCS mangiare

Un comunicatore simbolico può anche essere costruito da strumenti molto semplici e poveri, per nulla tecnologici, come una tabella di cartone, un album da sfogliare, sul quale il soggetto indicherà, ad esempio con un dito, l'icona scelta.

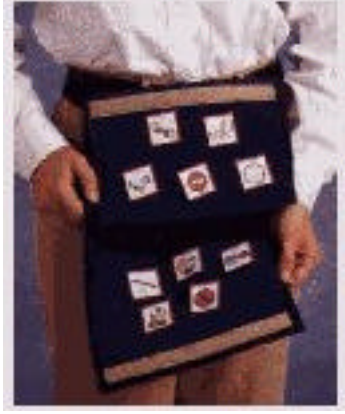

2c\_tabelladicomunicazione

 E' possibile arricchire la comunicazione collegando tra loro in sequenza più simboli attraverso delle semplici regole sintattiche e costruire quindi dei predicati elementari (ad esempio: azione + oggetto).

#### **La tecnologia interviene essenzialmente in due modi:**

- collegando un messaggio vocale all'icona.

- offrendo sistemi alternativi di puntamento quanto non è possibile indicare l'icona scelta con movimenti intenzionali delle mani.

I messaggi vocali sono registrati dalla voce di un'altra persona e verranno pronunciati ogni volta che si attiva il pulsante relativo. Per questo motivo questi apparecchi vengono chiamati a volte "pappagalli". Ad esempio: se si tocca l'immagine del piatto di pastasciutta la voce potrà dire "Ho fame".

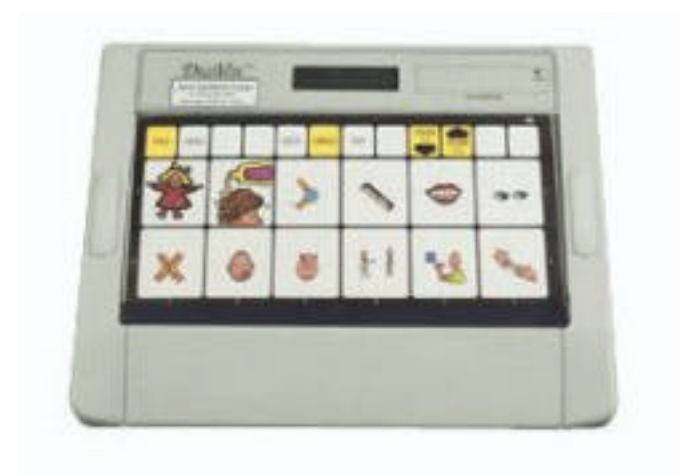

## 2c\_simbolico.jpg

Se non è possibile toccare l'immagine si potranno usare sistemi di selezione a scansione: le immagini verranno evidenziate una alla volta, ad esempio accendendo una piccola luce, e il soggetto dovrà azionare al momento opportuno un unico tasto (o esprimere in altro modo il suo assenso, ad esempio soffiando, muovendo una ciglia, spostando un piede o altro).

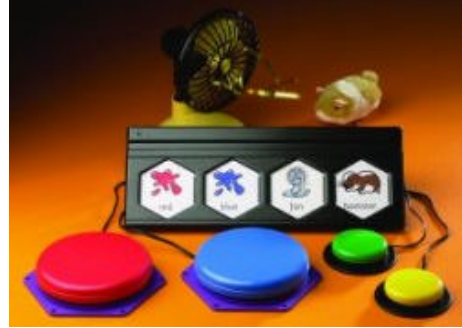

## 3c\_simbolicoscansione.jpg

I comunicatori simbolici non richiedono nessuna competenza di scrittura e quindi possono essere usati anche da soggetti non alfabetizzati, sia per età che per ritardo mentale. Naturalmente sono assai limitati nel numero e nella varietà dei messaggi fruibili, che possono essere scelti solo tra quelli già previsti.

## **Comunicatori Alfabetici**

Con questo sistema, molto più versatile e potente, i messaggi vengono scritti al momento, usando una tastiera alfabetica. Anche in questo caso esistono soluzioni di bassa tecnologia, come ad esempio delle tavolette di cartone o plexiglas trasparente con riportate le lettere dell'alfabeto. La comunicazione avviene indicando la sequenza a un ascoltatore che osserva e ricostruisce il messaggio. Le tabelle trasparenti vengono posizionate spesso tra chi parla e chi ascolta ed è possibile indicare le lettere anche solo con lo sguardo.

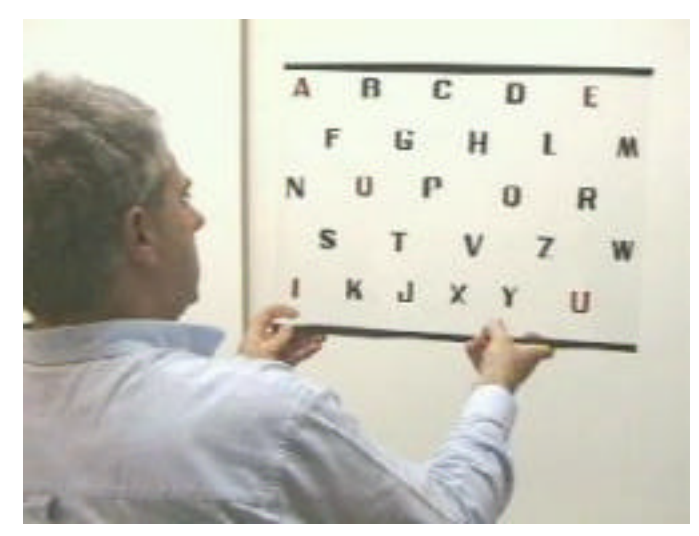

2c\_alfabeticotabella.jpg

Come per la comunicazione simbolica, anche in questo caso la tecnologia può intervenire sia per aggiungere, con una sintesi vocale associata ad un computer, il testo parlato al messaggio, sia per facilitare l'immissione dei caratteri nel caso la digitazione su una normale tastiera risulti impossibile.

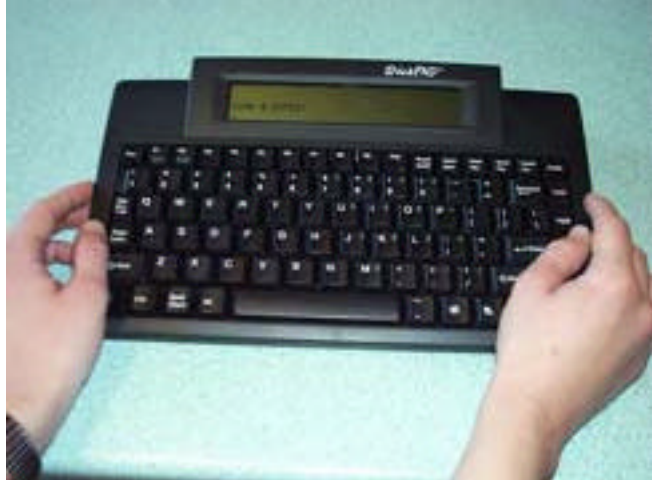

2c\_alfabetico.jpg

#### **Comunicazione Facilitata**

Si chiama "Comunicazione Facilita" un sistema di scrittura assistita al computer per disabili mentali gravi o autistici messo a punto da Rosemary Crossley in Australia negli anni '80.

In questo ambito il computer ha un ruolo marginale: fondamentale è invece la figura del facilitatore che fornisce un supporto fisico, cioè un aiuto nello stabilizzare il braccio o il dito indice e, soprattutto, un sostegno emotivo. Il facilitatore non influisce quindi sulla scelta del tasto da premere. Il supporto fisico può essere di tipo mano-su-mano o mano-su-braccio. In certi casi è sufficiente anche una mano sulla spalla.

Il metodo della Comunicazione Facilitata è oggetto di vivaci controversie in campo scientifico e non sempre viene accettato a livello ufficiale.

#### **Approfondimenti:**

Portale Handitecno dell'Indire http://www.bdp.it/handitecno/ Nella sezione "Ausili informatici a scuola" vedere in particolare la parte sulla Comunicazione.

## *e) Personalizzare la postazione*

probabilmente necessarie le funzioni di accesso facilitato.

Molti parametri di funzionamento del personal computer possono essere modificati in base alle esigenze o le preferenze dell'utente.

La personalizzazione è una operazione importante e delicata che va eseguita con cura da persona esperta, osservando l'utente al lavoro e ascoltando, se è in grado di esprimerle, le sue esigenze.

Un desktop, ossia la schermata iniziale, chiaro e ben ordinato è indispensabile in molti casi, utile sempre. La presenza di icone inutili crea problemi di percezione e allunga i tempi di scelta se si deve eseguire la selezione usando la tastiera e non il mouse.

L'uso di immagini sullo sfondo può rallegrare l'ambiente, ma di sicuro non migliora la visibilità delle icone. Molto meglio uno sfondo uniforme, di colore neutro.

I puntatori del mouse si possono scegliere: spesso sono utili quelli colorati e più grandi del normale. Anche la sensibilità del mouse si può controllare. Se l'utente usa una mano sola o incorre spesso in errori di digitazione involontari, saranno

Se ci sono problemi di vista sarà opportuno regolare bene le dimensioni dei caratteri: non solo quelle del testo, ma anche dei menù, delle etichette, degli avvisi ecc.

## **Approfondimenti:**

Portale Handitecno dell'Indire http://www.bdp.it/handitecno/ La sezione "Guida all'adattamento del PC" descrive analiticamente come personalizzare un computer standard in base alla esigenze di utenti con bisogni particolari. Sono descritte in particolare tutte le funzioni di Accesso Facilitato di Windows.

## *f) L'accettazione dell'ausilio*

Non è raro che il computer in classe venga rifiutato dall'alunno.

Il problema è in genere **l'eccessiva visibilità dello strumento** che segnala in modo indiscreto e immediato la diversità di chi lo usa. Proprio perché legato all'aspetto visivo, questo tipo di rifiuto è in genere assente tra i ragazzi ciechi e riguarda soprattutto coloro che cominciano ad usare lo strumento da grandicelli, adolescenti o preadolescenti. E' raro ad esempio trovare resistenze tra coloro che si servono del computer in classe fin dalle elementari e passano poi alle medie e superiori.

Può essere opportuno, se ci sono problemi di accettazione, cominciare con l'uso del computer prima in casa, cercando di far cogliere il più possibile i vantaggi che esso comporta.

È ovviamente utile tenere in considerazione anche le esigenze del ragazzo e cercare quindi di progettare una postazione di lavoro "mimetizzata", per quanto possibile. Può essere utile un banco con il monitor incassato mentre l'unità centrale e la stampante possono essere sistemate adeguatamente anche sotto al tavolo.

Un computer portatile in genere è accettato più facilmente dai ragazzi più grandi, sia perché meno visibile, sia per l'aspetto più professionale. Purtroppo è raro che un portatile possa essere usato da una persona disabile con un adeguato livello di funzionalità e accessibilità, a meno che non lo si integri almeno con una tastiera normale e, se ci sono problemi di vista, anche con un monitor adeguato.

## **Approfondimenti:**

Portale Handitecno dell'Indire http://www.bdp.it/handitecno/ Nella sezione "Ausili informatici a scuola" è stata predisposta una scheda sul problema dell'accettazione e della motivazione per ciascuna delle diverse tipologie di disabilità considerate.

## *g) Addestramento*

In certi casi l'alunno prima di poter usare il computer dovrà seguire un periodo di addestramento specifico che difficilmente si riesce a compiere in classe. Potrà quindi essere necessario collocare per un po' l'attrezzatura in una stanza a parte, oppure organizzare degli incontri aggiuntivi, ad esempio pomeridiani.

Il problema si pone in particolare con gli allievi con minorazione visiva, ciechi e ipovedenti, che devono assolutamente, anche se piccoli, imparare fin dall'inizio ad usare la tastiera correttamente in modalità dattilografica, ossia con le dieci dita. Vedi "Addestramento all'uso della tastiera".

Un altro addestramento che può richiedere dei tempi appositi, anche se in genere non così lunghi, può essere l'uso di un nuovo programma di scrittura a scansione. In genere un addestramento preliminare specifico fuori dall'aula è necessario solo per le attività che richiedono l'uso elevato di automatismi e procedure da memorizzare.

Negli altri casi si può in genere prevedere un percorso di addestramento contestuale all'attività normale in classe, graduando i tempi e la parte delle operazioni che l'alunno sarà chiamato a svolgere autonomamente.

## **Approfondimenti:**

Portale Handitecno dell'Indire http://www.bdp.it/handitecno/ Nella sezione "Ausili informatici a scuola" è stata predisposta una scheda sui prerequisiti e l'addestramento iniziale per ciascuna delle diverse tipologie di disabilità considerate.

## **3. Strumento dell'insegnante**

Quando viene usato per il raggiungimento diretto di obiettivi didattici, il computer è a tutti gli effetti uno "strumento" in mano all'insegnante. Come tutti gli strumenti, senza l'operatore (l'insegnante, in questo caso) perde ogni sua funzione.

## *a) Organizzazione delle attività didattiche al computer*

È importante che l'uso del computer con gli alunni con problemi di apprendimento, piccoli o grandi, rientri in una programmazione collegiale e che sia strettamente collegato sia al piano individualizzato predisposto per l'alunno che alla programmazione della classe. Esiste un rischio abbastanza concreto che le tecnologie tolgano da un lato (socializzazione e integrazione) quello che potrebbero offrire dall'altro (acquisizione di competenze).

Se alcune attività dovranno necessariamente svolgersi come insegnamento individualizzato, andranno previsti e valorizzati anche momenti di attività a piccoli gruppi o con la classe intera, utilizzando programmi e strategie che stimolano alla cooperazione e alla valorizzazione dei diversi contributi.

Gli esercizi al computer dovranno avere dei solidi collegamenti con le attività didattiche tradizionali. Utile, ad esempio, stampare ed incollare sul quaderno i testi scritti al computer, stampare, ritagliare, colorare... i disegni tratti dalle varie schermate dei programmi usati, inserire negli esercizi svolti al computer brani sviluppati in altri contesti, integrare, dove possibile, la manipolazione diretta di oggetti, semplici o strutturati, con l'uso dei programmi al computer.

Se l'alunno dispone di un computer anche a casa può essere produttivo, se sussistono le condizioni, organizzare delle attività da svolgere autonomamente o con un minimo aiuto da parte dei genitori. Si potranno fornire, nel rispetto delle norme sul copyright, gli stessi programmi usati a scuola, con la consegna di ripetere gli stessi esercizi o esercizi molto simili.

## *b) Computer e insegnamento individualizzato*

Le attività didattiche da svolgermi per mezzo del computer, anche riferendosi al solo ambito "strumento dell'insegnante" non possono ridursi al solo insegnamento individualizzato ma devono inserirsi in modo organico nella programmazione educativa dell'alunno disabile e della classe.

Lezioni individuali con l'uso del computer si rivelano comunque utili, soprattutto se ben organizzate e strettamente collegate agli obiettivi educativi dell'alunno e della classe.

Le relazioni che si creano tra computer, insegnante, alunno sono spesso determinanti per il successo o l'insuccesso di questo tipo di azione didattica.

Se si accentua il ruolo del computer, da mero strumento a protagonista dell'azione didattica, si rischia di delegare alla macchina anche una serie di altre funzioni, fondamentali per la raggiungere il successo e conseguire gli obiettivi didattici previsti.

Gli aspetti, che non possono assolutamente essere delegati, né al computer né al bambino, riguardano in genere:

## **La comunicazione**:

anche il software multimediale più sofisticato è misero se confrontato con l'espressività di una persona. Qualsiasi insegnante sa quanto siano spesso inefficaci le sole parole con certi alunni disabili (e non solo…) e come sia indispensabile arricchire la comunicazione verbale con espressività, mimica, gestualità… Cosa che nessun computer sa fare.

## **L'attenzione**:

il computer parla anche se nessuno l'ascolta, l'insegnante se ne accorge subito e sa come riprendere l'attenzione.

## **Il rinforzo**:

quello immediato fornito dal computer (basato spesso su suoni, voci, animazioni, aumento di punteggi…) può essere valido per un po' di tempo ma spesso la sua efficacia è destinata a scemare. Un rinforzo fornito dall'insegnante, che leva su processi legati ad affettività, emotività, coscienza di sé, può essere assai più efficace e persistente.

**La scelta dei tempi**: occorre decidere quanto è il momento di rallentare il flusso del programma, di sospenderlo, di ripetere alcuni passaggi, di accelerare perché sta perdendo stimolo e generando noia ecc… Anche questo è compito dell'adulto.

**La scelta del percorso:** spesso ci sono tanti modi di navigare nel programma e non è detto che tutti diano risultati ugualmente efficaci. Occorre far conciliare il gusto della scoperta con l'efficacia dell'azione didattica.

## **Qualche consiglio:**

## **1** Nell'azione didattica **usare solo software che si conosce bene**.

Provare più volte il programma prima di sottoporlo all'allievo, sperimentare tutte le sue possibilità e cercare di identificarne con certezza pregi e difetti.

Solo così è possibile "pilotarlo" adeguatamente, personalizzarlo, organizzare i percorsi più efficaci, soffermarsi di fronte alle situazioni più stimolanti.

## **2** Evitare di **somministrare programmi nuovi a ripetizione**, sempre diversi, uno dopo l'altro.

A parte il rischio di interferenze e confusioni, ad ogni ambiente nuovo l'alunno dovrà per un certo tempo concentrarsi quasi esclusivamente su come funziona meccanicamente il programma (dove si deve cliccare, scrivere…) rispetto a cosa permette di fare. Puntare piuttosto su ambienti flessibili, in grado di rinnovarsi e arricchirsi nel tempo.

## **3** Non ostinarsi ad eseguire con il computer **quello che si può affrontare più produttivamente in altri modi**.

La manipolazione di oggetti reali ed ogni altra esperienza diretta rappresentano in ogni caso dei passaggi obbligati. E' molto difficile che un bambino impari attraverso questo strumento (astratto e mediato) quello che non ha appreso con l'esperienza diretta.

**4** Se si usano, come è auspicabile, **programmi flessibili**, con contenuti adattabili alle esigenze, è bene sfruttare sempre al massimo queste loro possibilità e predisporre esercizi basati su **materiale personalizzato** (testi scritti dall'alunno, brani o parole legati al suo ambiente o al suo vissuto, immagini di oggetti reali e conosciuti, voci registrate di persone ben identificabili.).

**5** Cercare il più possibile di **ridurre l'astrazione del mezzo** e collegare gli esercizi al computer ad azioni didattiche basate su rapporti diretti con l'esperienza. Ad esempio, manipolazione di oggetti analoghi a quelli mostrati a video o inserimento nelle attività al computer di esperienze legate al vissuto scolastico o familiare.

## **4. La dislessia**

I rapporti tra dislessia e Nuove Tecnologie vengono affrontati in questo laboratorio in un modulo a parte perché non è facile inquadrarli nello schema fin qui seguito (strumento dell'alunno, strumento dell'insegnante)

Almeno tre sono infatti campi di interesse che collegano al computer questa e altre difficoltà specifiche di apprendimento (disgrafia, disortografia, discalculia).

1- **interventi riabilitativi/rieducativi** nei quali le tecnologie informatiche possono intervenire con appositi strumenti. Ad esempio, nel caso della dislessia, prodotti per imparare a leggere. E' un campo che rientra pienamente nella categoria "strumenti dell'insegnante".

2**- strumenti per vicariare la funzione carente**, ossia per aggirare l'ostacolo e consentire di raggiungere con altri mezzi gli obiettivi didattici di tipo più generale. Ad esempio, l'uso della calcolatrice per la discalculia. Qui siamo invece nel campo degli "strumenti dell'alunno".

3- molto interessante è infine l'uso delle tecnologie informatiche per effettuare **diagnosi precoci**, su larga scala, delle difficoltà specifiche di apprendimento. Anche se in senso lato, si tratta ancora di strumenti per l'insegnante.

Nel primo campo occupano un posto di rilievo quei software che hanno obiettivi didattici basati sulla strutturazione di quelle competenze che il particolare tipo di disabilità non consente di acquisire in maniera completa se si segue il normale corso di studi o si adottano le tradizionali tecniche di insegnamento.

Fondamentale è focalizzare il più possibile il cuore del problema e intervenire dove esso risulta maggiormente penalizzante o più semplice e immediato da superare. A questo scopo è indispensabile una diagnosi precisa e dettagliata.

Una volta focalizzato il problema ci sono due percorsi principali di riabilitazione: - insistere sulla funzione o sull'abilità carente ad esempio esercitando la discriminazione fonologica nel caso di dislessia di tipo fonologico)

- cercando di compensare la funzione carente attivando od incrementando una funzione associata (ad esempio stimolando la funzione visiva nella discriminazione di parole fonologicamente simili).

Quando le difficoltà specifiche di apprendimento appaiono drasticamente insormontabili e vanno ad incidere in maniera massiccia su altri ambiti (ad esempio l'incapacità di leggere in modo adeguato rende impossibile uno studio efficace e quindi condiziona l'apprendimento di altre materie) è possibile cercare tra gli strumenti offerti dalle Nuove Tecnologie qualche supporto che assolva in maniera alternativa il compito precluso dalla disabilità.

La semplice scrittura con il computer offre al riguardo una serie di vantaggi:

- supera radicalmente il problema della disgrafia e, grazie alla chiarezza grafica del testo, facilita il controllo sulla produzione da parte di chi scrive con influssi positivi anche sulla disortografia;

- il correttore ortografico dei programmi di scrittura può facilitare la gestione di alcuni tipi di errori;

- con una sintesi vocale è possibile fornire un feed-back di controllo molto efficace perché consente di confrontare immediatamente quello che si è realmente scritto con quello che si "pensava" di scrivere.

Per quanto riguarda la lettura, i risultati migliori si hanno associando al computer la sintesi vocale, meglio ancora se il flusso della lettura viene automaticamente sincronizzato con lo scorrere del testo scritto sul video: quando la sintesi pronuncia una certa parola, questa sarà ben visibile sullo schermo e nettamente distinta, grazie ad un contrasto di colori, dal contesto. Ci sono in commercio programmi specifici che offrono queste possibilità.

Nei primi anni di scuola è importante tentare comunque un lavoro del primo tipo, cioè prevalentemente riabilitativo e didattico; successivamente (in particolare nel caso di reiterati insuccessi) è sensato anche fornire all'alunno gli strumenti per "aggirare" gli ostacoli insormontabili che trova sul suo cammino e inserire quindi le tecnologie informatiche come strumento abituale di lavoro e di studio.

## **Approfondimenti:**

Portale Handitecno dell'Indire http://www.bdp.it/handitecno/ Nella sezione "Ausili informatici a scuola" vedere in particolare la parte sulle "Difficoltà Specifiche di Apprendimento".

## **5. Indicazioni per le attività didattiche da svolgere in classe o con gli alunni disabili**

# *c) Addestramento all'uso della tastiera*

Imparare ad usare la tastiera correttamente, usando entrambe le mani e tutte e dieci le dita, è una competenza tutto sommato abbastanza semplice, che si acquisisce con un po' di metodo e molto esercizio. Essa è però molto utile sia per velocizzare la scrittura che per ridurre gli errori involontari di battuta.

Se non ci sono minorazioni motorie importanti che limitano l'uso delle mani, è un obiettivo che va previsto e perseguito con metodo, fin dal primo approccio, per tutti gli alunni che usano il computer come strumento di lavoro abituale.

Per i ciechi assoluti evidentemente non ci sono alternative, ma anche gli ipovedenti hanno bisogno assoluto di scrivere senza guardare la tastiera in modo che l'attenzione possa rimanere fissa sul testo scritto e si evitino faticosi spostamenti dello sguardo. Per gli alunni dislessici e disgrafici, anche se non hanno problemi di vista, un approccio corretto alla tastiera è necessario, altrimenti la scrittura al computer sarà sempre incerta, lenta e probabilmente scorretta.

Imparare ad usare la tastiera in questo modo è considerato spesso argomento da istituti superiori di tipo commerciale, legato alla vecchia dattilografia, ma al mondo d'oggi scrivere su tastiera non è più un'attività riservata ad una specifica professione ed è quindi necessario riconsiderare tutto ciò. Trattandosi di un apprendimento basato sull'acquisizione di automatismi meccanici, conta molto l'approccio iniziale e le abitudini assunte, positive o negative, si stabilizzano per molto tempo, se non per tutta la vita.

In molte scuole elementari la necessità di addestrare alla tastiera uno specifico alunno con esigenze particolari ha suggerito di estendere l'attività a tutta la classe, con notevole guadagno per tutti.

## **Il metodo**

In posizione di riposo le dita delle due mani occupano sulla tastiera una posizione fissa di riferimento, sempre la stessa. Partendo da questa posizione, ciascun dito raggiungerà i tasti a lui assegnati e poi farà subito ritorno al posto iniziale. In questo modo non si perdono i riferimenti di posizione e, una volta memorizzato il movimento, non si rischia di toccare un tasto al posto di un altro.

La posizione base è la seguente:

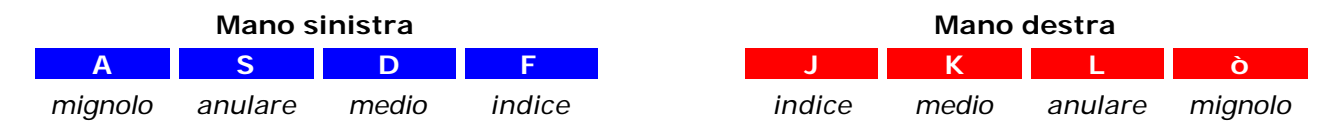

Ai pollici è assegnata la sola barra spaziatrice.

I due tasti F e J, sui quali si posizionano gli indici rispettivamente della mano sinistra e destra, sono in genere distinguibili al tatto per la presenza di un piccolo trattino a rilievo. Se per i bambini ciechi non è sufficiente possono essere accentuati, in una prima fase, con un feltrino adesivo o altri segnali tattili simili. Per gli ipovedenti può essere utile, sempre nelle prime fasi, evidenziare i due tasti usando un pennarello colorato o una piccola etichetta.

L'addestramento dovrà essere graduale e possibilmente organizzato in modalità di gioco. Esistono vari programmi creati a questo scopo, ma quelli in italiano (non è solo questione di lingua, ma anche di tastiera) e adatti ai bambini non sono molti. Uno dei più usati in Italia è

10dita, presentato più avanti. E' un programma gratuito e quindi può anche essere distribuito ai bambini affinché si esercitino, se ne hanno la possibilità, anche a casa.

Esercitazioni brevi ma frequenti sono molto più efficaci; un quarto d'ora al giorno, tutti i giorni o quasi, sarebbe l'ideale. Un addestramento efficace, riferito almeno ai tasti alfabetici e alla punteggiatura più comune, dura in genere un paio di mesi, poco più.

## **Il programma 10dita**

10dita è un programma didattico di libera distribuzione e duplicazione, realizzato nel 1999 dal Provveditorato agli Studi di Vicenza (autori Flavio Fogarolo e Franco Frascolla). E' stato progettato per facilitare il percorso di'addestramento all'uso della tastiera per gli alunni ciechi e ipovedenti: le schermate sono chiare, con caratteri ingrandibili anche a tutto schermo, e su richiesta può essere associata una sintesi vocale in modo che i ciechi possano gestire autonomamente il programma.

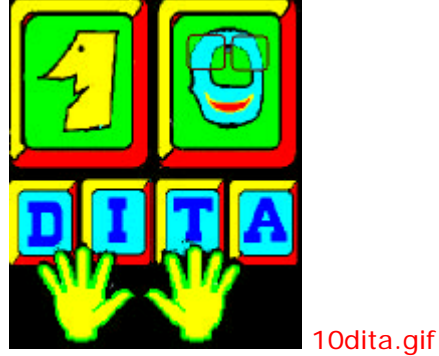

Se si usa il programma con alunni con minorazione visiva si consiglia di leggere attentamente il programma in modo da sfruttare adeguatamente tutte le personalizzazioni previste.

Il programma si può scaricare a questo indirizzo: **www.provvstudi.vi.it/erica**. Si installa secondo le procedure standard di Windows.

L'addestramento è organizzato in lezioni successive. Il programma ne prevede 62, ma non è necessario svolgerle tutte; le ultime infatti sono dedicate a simboli di tastiera usati raramente dai bambini (come \$, &, £…) e possono tranquillamente essere omessi.

E' invece importante rispettare l'ordine perché nelle varie esercitazioni sono sempre considerati come conosciuti i tasti presentati in precedenza.

Tutte le lezioni sono divise in due parti.

Si comincia con gli **esercizi sui caratteri** in cui si chiede di digitare un solo carattere alla volta; il carattere nuovo, oggetto della lezione, apparirà circa nel 50% dei casi. Appena si è raggiunta una sufficiente sicurezza si passa agli esercizi sulle frasi, in cui verranno invece proposte delle brevi frasi costruite usando tutti i caratteri studiati fino a quel momento.

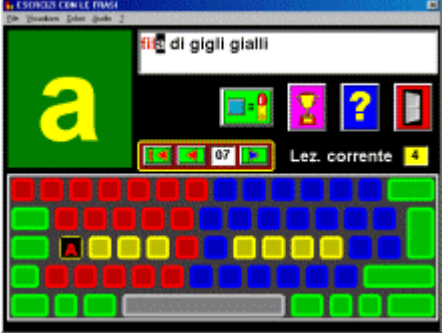

*d) Costruzione di semplici unità didattiche con Power Point*

Power Point è il programma di presentazione inserito nel pacchetto Office di Microsoft. Se non è compreso nella vostra dotazione software potere usare il pacchetto analogo Openoffice, gratuito. (http://it.openoffice.org).

I programmi di presentazione sono stati creati per offrire strumenti efficaci a chi usa il computer per comunicare ed ha bisogno di uno mezzo vivace e dinamico per sostenere anche visivamente le proprie tesi.

La presentazione è organizzata in "diapositive", cioè in schermate che possono contenere testi, grafici, disegni, immagini.

L'uso didattico di questi applicativi è molto interessante e sfrutta in genere, oltre a quelle grafiche, anche le potenzialità interattive di questo ambiente, ossia la possibilità di inserire pulsanti di navigazione tra una diapositiva all'altra e di associare suoni ai vari elementi.

Nel campo dell'insegnamento individualizzato e della didattica speciale è particolarmente utile e importante la possibilità di costruire strumenti didattici su misura per uno specifico alunno, sia perché adatti alle sue necessità e ai suoi reali obiettivi didattici, sia perché è possibile personalizzare l'ambiente con immagini, testi, voci legati al suo vissuto e quindi influire significativamente sugli aspetti emotivi e motivazionali.

Per questo una unità didattica creata su misura, anche se povera tecnicamente, si rivela spesso più efficace di un software didattico generico realizzato da un team di professionisti.

I software di presentazione, come Power Point, sono amichevoli e molto efficienti e consentono, con un po' di pratica, di costruire velocemente il materiale che serve. In questa unità del laboratorio si propongono alcune attività abbastanza semplici e di facile realizzazione.

Nell'ultima parte si forniscono alcune indicazioni su come produrre o reperire immagini e suoni da assemblare in queste unità didattiche.

*NB: l'uso di base di Power Point (o programmi equivalenti) non può entrare nelle finalità di questo laboratorio e si rimanda quindi ad altri specifici momenti di formazione. Vengono quindi date per conosciute le operazioni di base come l'apertura del programma, il salvataggio e il recupero di una presentazione esistente, il passaggio da una modalità all'altra di visualizzazione delle diapositive, l'inserimento di testi e disegni.*

## **B1- Relazione causa- effetto**

Quando si inizia ad usare il computer con un soggetto con gravi compromissioni motorie e scarsa o nulla possibilità di comunicazione, si deve speso partire da consegne molto elementari. A volte per cominciare è importante far sì che egli capisca che premendo un tasto del computer, anche uno qualsiasi, succede "qualcosa" (ad esempio cambia l'immagine nel video o si sentono dei suoni).

La realizzazione di un ambiente del genere con Power Point è molto semplice.

a- Costruiamo alcune diapositive a piacere, inserendo delle immagini o disegni.

b- Dalla barra del menù in alto selezionare "Presentazione" e quindi "Imposta presentazione". Attivare la voce "Effettua ciclo contino fino a ESC". In questo modo quando sarà terminata la sequenza delle, diapositive si riparte da capo e si continua finché non si preme il tasto ESC.

L'unità didattica è pronta. Se si attiva la modalità presentazione (con il menù, l'icona o il tasto F5) apparirà a pieno schermo al prima diapositiva. Toccando il tasto Spazio (o Invio, o freccia a destra, o pulsante del mouse…) si passa alla successiva e così di seguito. Il tasto spazio è il più grande e quindi, in genere, il più facile da usare. Se ci sono ancora problemi di selezione si può applicare un cartoncino rigido o una tavoletta di compensato, a ponte, tra il piano d'appoggio e il tasto Spazio, in modo da espandere considerevolmente la superficie

utile per il tocco. Naturalmente se il tipo di approccio funziona questi artifizi artigianali andranno presto sostituiti da idonee periferiche speciali (tastiere o pulsanti).

Volendo si può arricchire la sequenza di diapositive inserendo dei suoni. Metterne uno unico, sempre lo stesso, ad ogni cambio di diapositiva è veramente semplice: menù "Presentazione", "Transizione diapositiva", inserire il file sonoro scelto nella casella "Suoni" in basso a destra. Uscire selezionando "Applica a tutte".

Se si vuole invece associare un suono diverso a ciascuna diapositiva si deve seguire per ciascuna lo stesso percorso, e chiudere selezionando "Applica" anziché "Applica a tutte".

In un passaggio successivo, il sistema qui descritto può essere usato anche come primo passo verso la selezione a scansione per verificare se esistono le condizioni per una scelta intenzionale. L'alunno prosegue visualizzando le varie schermate e si ferma quando appare quella desiderata o richiesta. Esempio: "Mostra la mamma". Toccando la tastiera scorrono le varie immagini, ci si ferma quando appare quella giusta.

## **B2 - Associare suoni a immagini**

Power Point consente di collegare diversi tipi di azioni agli oggetti inseriti nella diapositiva: immagini, disegni, finestre di testo (ma anche porzioni di questi tesio), grafici e altro. Non c'è bisogno di inserire pulsanti di navigazione perché qualsiasi oggetto può essere usato come pulsante

Tra le azioni previste c'è anche la possibilità di eseguire un suono ogni volta che facciamo clic con il mouse oppure, se si preferisce, ogni volta che il puntatore del mouse passa sopra l'oggetto, anche senza clic.

Le applicazioni didattiche possibili sono davvero molte. Il suono può servire ad esempio per associare la parola all'immagine, la parola al testo, oppure per fornire un rinforzo positivo o negativo nel caso più immagini siano collegate ad una domanda.

Costruiamo un semplice esempio.

Nella schermata appare una parola ("Cavallo") e tre disegni: un cavallo, una mucca, una pecora.

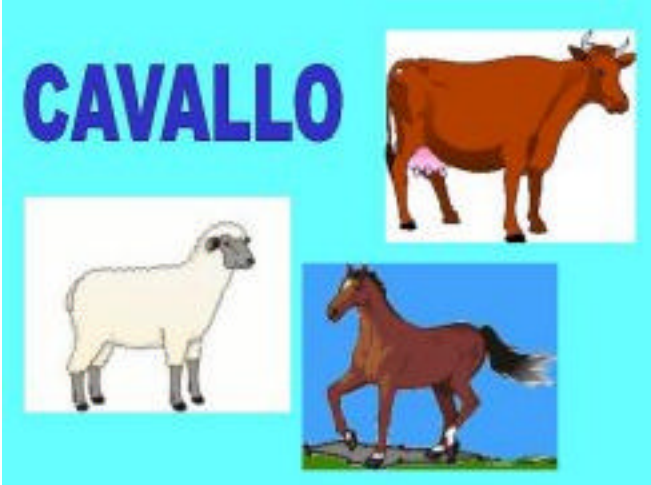

5b\_powerpoint1.jpg

Vogliamo che ciccando sull'immagine del cavallo si senta un messaggio sonoro di conferma (ad esempio la parola "Esatto!") mentre cliccando sulle altre immagini si abbia un messaggio negativo o neutro (ad esempio la mucca muggire o la pecora belare). Servono naturalmente delle immagini (cavallo, mucca, pecora) e dei suoni. Si rimanda all'ultima parte per qualche indicazione su come procurarli.

Poi cominciamo ad assemblarli.

In una diapositiva vuota inseriamo il testo "cavallo" (in una normale finestra di testo o se si preferisce in un oggetto Word Art) e le tre immagini.

A questo punto bisogna associare i suoni. Evidenziamo l'immagine "Cavallo" e selezioniamo dalla barra del menù "Presentazione ", "Impostazioni azione". Attiviamo la finestra in basso "Esegui suono" e selezioniamo il file sonoro da eseguire.

Da notare che il menù "Impostazione azione" dispone di una doppia maschera di selezione: "Clic del mouse " e "Passaggio del mouse" (linguelle in alto). La prima evidentemente comprende le azioni che verranno eseguite quando si fa clic, l'altra quando semplicemente si passa con il puntatore sull'oggetto.

Facciamo lo stesso con le immagine della mucca e della pecora (cambiando ovviamente il file sonoro associato).

A questo punto la diapositiva è pronta.

Andiamo in visualizza presentazione (icona, menù o F5) e verifichiamo il risultato cliccando sulle tre immagini.

In realtà c'è ancora un problema. Se si clicca sulle immagini si sentirà il suono ma se si clicca sulle aree esterne si passa alla diapositiva successiva. In genere questo è un effetto non voluto, che può creare un certo disorientamento all'alunno.

Possiamo bloccare l'avanzamento delle diapositive selezionando nella barra degli strumenti "Presentazione", "Transizione diapositiva" e togliere la spunta, nella finestra "Avanzamento", dalla voce "Con un clic del mouse". Uscire con "Applica a tutte".

A questo punto se, in modalità presentazione, si clicca fuori dalle immagini non succede assolutamente nulla. Per passare da una diapositiva all'altra possiamo usare i comandi da tastiera (spazio, frecce, pagina avanti e indietro).

Se l'alunno non è in grado di usare il mouse si può somministrare l'unità didattica anche con la sola tastiera: premendo ripetutamente il tasto Tab si seleziona il disegno che interessa, quindi con Invio si conferma. Purtroppo la selezione non è molto visibile (un leggero rettangolo tratteggiato) per cui questo sistema risulta problematico per i bambini che oltre ai problemi motori hanno anche difficoltà visive.

## **B3- Ordinare degli oggetti**

E' un esercizio didattico molto comune, applicabile in diverse situazioni. Ad esempio, mettere in ordine gli elementi di un insieme secondo un determinato criterio, mettere in ordine cronologico una sequenza, sistemare le parole di una frase ecc.. In tutti questi casi le operazioni da compiere sono molto simili.

Poniamo di voler ordinare secondo al dimensione, dal più piccolo al più grande, quattro disegni. Ad esempio di una giraffa. L'immagine da usare è sempre la stessa e questo semplifica parecchio le cose.

In una sezione dello schermo, ad esempio in basso, inseriamo per quattro volte la stessa immagine (oppure una volta sola, poi la si copia e la si incolla per tre volte).

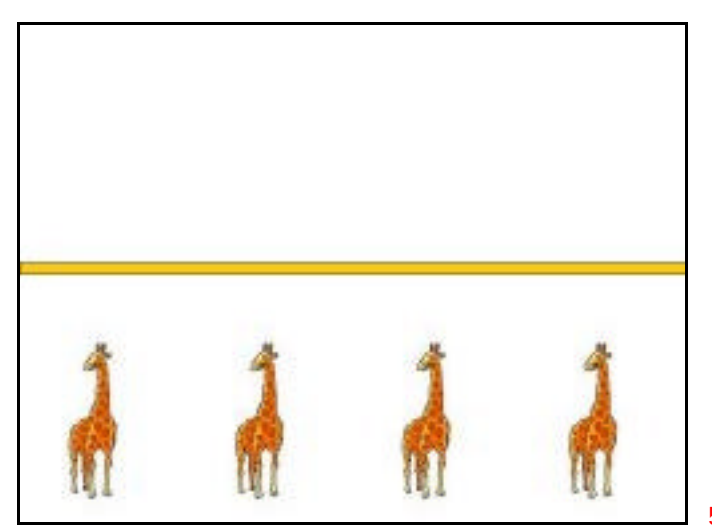

5b\_powerpoint2a

Modifichiamo le loro dimensioni: selezionarle una alla volta, posizionarsi con il mouse in uno dei quattro vertici e tirare l'immagine tenendo premuto il pulsante principale del mouse.

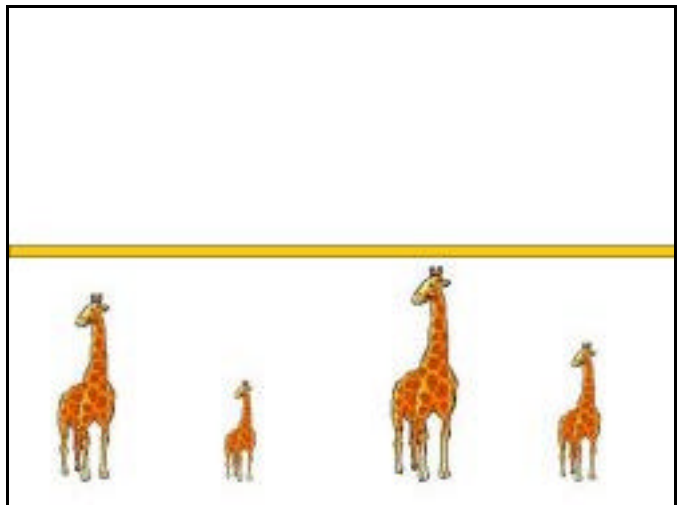

5b\_powerpoint2b

A questo punto associamo un suono di rinforzo negativo (o meglio neutro) alle immagini che non devono essere selezionate, ossia le tre più grandi. La procedura è la stessa vista prima. All'immagine che deve essere selezionata (la più piccola, quindi) associamo oltre ad un suono di rinforzo positivo anche un comando di collegamento.

Si apre, come per i suoni, la finestra "Impostazioni azioni" e si attiva la casella "Effettua collegamento a". L'opzione che ci interessa è "Diapositiva successiva" ed è proprio la prima che il programma ci offre e quindi non occorre fare altro (i collegamenti possibili sono in realtà molti di più, come si può vedere aprendo il menù associato).

Attualmente questa è l'unica diapositiva della nostra presentazione e quindi il collegamento non può avere molto effetto.

Torniamo alla diapositiva in visualizzazione normale e selezioniamo dalla barra del menù la voce "Inserisci" e quindi "Duplica diapositiva".

Abbiamo creato così la diapositiva numero 2 identica alla numero 1.

Nella diapositiva numero 2 spostiamo con il mouse l'immagine più piccola dal suo posto attuale alla prima posizione a sinistra della riga in alto (per spostare un'immagine basta posizionarsi sopra con il mouse e trascinarla, ossia muovere il mouse tenendo il pulsate principale premuto)

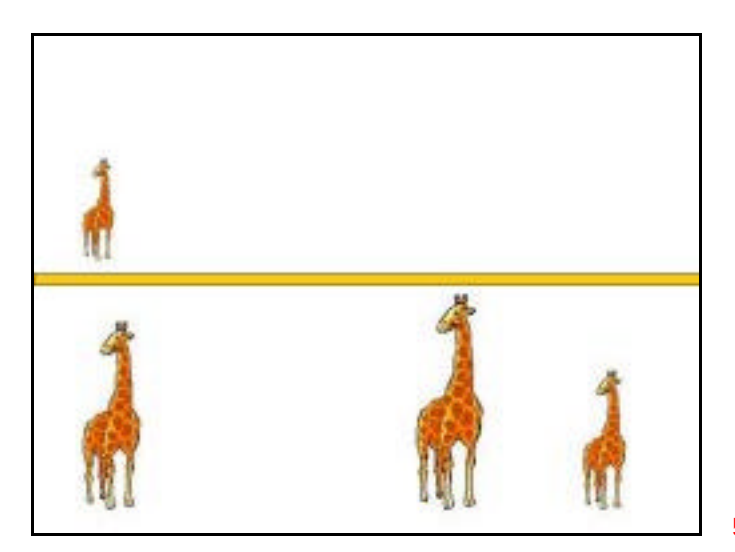

5b\_powerpoint2c

Ora possiamo verificare, anche se parzialmente, il risultato.

Visualizziamo la diapositiva numero 1 e andiamo in modalità presentazione (F5). Se si clicca sugli oggetti più grandi avremo solo il suono del rinforzo neutro, se invece il clic avviene sul più piccolo avremo il rinforzo positivo e l'oggetto che si sposta nella riga in alto. A questo punto basta ripetere l'operazione con le altre immagini.

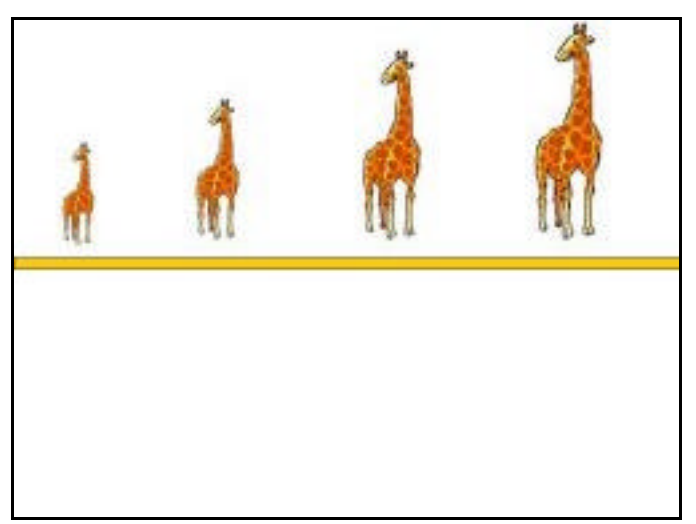

5b\_powerpoint2a

Nella diapositiva numero 2 dovremo togliere le azioni collegate all'immagine più piccola (sia il suono che il collegamento alla diapositiva successiva) e inserirle invece nella seconda immagine in ordine di grandezza. Poi si duplica la diapositiva numero due nella tre e si prosegue.

Come si può vedere, duplicando le diapositive ed eseguendo poi piccole modifiche sulla copia, si accorciano di molto i tempi necessari per la costruzione dell'unità didattica.

Ricordarsi di togliere, come abbiamo fatto nell'esempio precedente, l'avanzamento con il clic del mouse (menù "Presentazione", "Transizione diapositiva", togliere la spunta, nella finestra "Avanzamento", dalla voce "Con un clic del mouse") altrimenti un clic in un qualsiasi punto dello schermo provoca l'avanzamento alla diapositiva successiva.

## **B4 - Come produrre o reperire immagini e suoni**

Molti insegnati che sviluppano abitualmente unità didattiche di questo genere al computer concordano sul fatto che la parte più onerosa di questo lavoro sta nel procurarsi il materiale da assemblare (immagini e suoni), non nella creazione delle diapositive e nel loro collegamento.

Almeno per quanto riguarda gli oggetti di uso generale è bene ricorrere il più possibile a fonti esterne, conservando e catalogando tutto quello che viene raccolto. La produzione diretta di immagini e suoni sarà indispensabile quando si vuole accentuare la personalizzazione dell'unità didattica inserendo elementi strettamente e direttamente legati all'esperienza dell'alunno.

Internet è una enorme miniera di immagini e suoni.

Trovare immagini nella rete è molto semplice. I motori di ricerca più comuni hanno anche una sezione dedicata alle immagini. Ad esempio, per cercare immagini in Google andare alla pagina:

http://www.google.com/imghp

Si inseriscono le parole chiave e i risultati della ricerca vengono mostrati sotto forma di una veloce anteprima da cui è facile scegliere le immagini che veramente interessano. Naturalmente si hanno molte più probabilità di trovare quello che serve se le parole chiave sono in più lingue (almeno in inglese).

Esistono anche motori di ricerca per file sonori (wav), ma purtroppo non così immediati da consultare. Non è possibile infatti esaminarli in anteprima e non sempre il nome del file dà informazioni attendibili sul contenuto. Ci vuole un po' più di pazienza ma anche con i suoni la ricerca in internet può dare buoni risultati.

Un motore di ricerca dei file audio è disponibile in Altavista:

http://it.altavista.com/audio/default (per il nostro utilizzo conviene selezionare "ricerca avanzata" e limitarsi ai soli file Wav).

Ci sono siti specializzati nella raccolta di file sonori di vario tipo, come ad esempio: http://www.greeneclipse.net/thewavfiles/ da dove si possono scaricare liberamente versi di animali, rumori di mezzi di trasporto, di utensili e altro.

Quello che non c'è o non si può trovare in internet (ad esempio, non la fotografia di una scuola qualsiasi, ma quella della nostra scuola) si deve necessariamente produrre.

I file sonori possono essere facilmente realizzati in proprio con un normale microfono collegato al computer. Un semplice, ma efficace, programma di registrazione è inserito in tutti i computer ("Registratore di suoni").

Per acquisire in proprio immagini possiamo usare scanner e fotocamera digitale. Si raccomanda in ogni caso di non eccedere in dimensioni e definizione. La visualizzazione a video è comunque decorosa mentre l'inserimento di grossi file nella presentazione Power Point ne aumenta inutilmente le dimensioni e rende problematico il suo trasferimento da un computer all'altro (non ci sta nel dischetto, ci vuole troppo tempo a inviarlo con internet), mentre la possibilità di usare questi prodotti in contesti diversi è molto importante per raggiungere e consolidare gli obiettivi didattici connessi.

#### *e) Sistemi di accesso alternativo*

In questa attività si propone di mettersi dalla parte di un alunno che ha difficoltà a usare il computer nel modo abituale e vedere come si possono eseguire le stesse operazioni in altri modi.

Si affrontano due situazioni abbastanza frequenti: l'impossibilità di usare il mouse (sia per problemi motori che visivi) e la necessità di scrivere al computer con una sola mano. Non è richiesto nessun software aggiuntivo dato che le personalizzazioni proposte sono disponibili in tutti i computer.

#### **C1- Usare il computer senza mouse**

Non sempre è possibile o conveniente usare il mouse; è una periferica molto efficace e intuitiva ma richiede delle buone capacità motorie soprattutto per effettuare spostamenti di precisioni e coordinare due diverse azioni contemporaneamente: puntare e cliccare.

Ma anche la vista ha un ruolo importante; è difficile usare il mouse se non ci si vede bene, non solo perché bisogna individuare il puntatore ma anche perché occorre sapere dove puntare, quindi è indispensabile vedere anche il "bersaglio".

A volte la soluzione migliore è quella di rinunciare del tutto al mouse ed imparare ad eseguire tutte le operazioni usando la tastiera. Non sempre la cosa è possibile perché, nonostante questo sia un elementare requisito di accessibilità per i programmi, non tutte le ditte produttrici ne tengono conto e molti applicativi (ad esempio enciclopedie e dizionari) si possono gestire solo con il mouse.

Senza dubbio però la gestione generale del computer e degli applicativi più comuni (ad esempio quelli per scrivere testi) prevedono questa possibilità

Ci sono due modi fondamentali per immettere comandi da tastiera: i **menù** e i **tasti di scelta rapida**.

I primi ci presentano un elenco di azioni possibili dentro le quali possiamo effettuare la nostra scelta. Si usa il tasto Tab per passare da un oggetto ad un altro (ad esempio, un menù a tendina, un gruppo di pulsanti, una finestra…), i tasti freccia per effettuare la selezione dentro ad un oggetto. L'oggetto selezionato si distingue in genere per una diversa tonalità di colore, per un bordo più marcato o perché si apre il menù corrispondente. A volte purtroppo la differenza tra l'oggetto selezionato e gli altri è davvero minima e questo crea dei problemi per chi ha difficoltà visive.

Una volta selezionata l'opzione che interessa si userà il tasto invio per confermarla. La selezione corrisponderebbe al clic del mouse, la conferma al doppio clic.

I tasti di scelta rapida sono invece delle combinazioni di tasti (più tasti premuti contemporaneamente) ai quali è assegnato un comando o una funzione particolare. Sono molto più veloci da inserire ma occorre impararli a memoria e questo ne limita in genere l'uso a quelli usati più di frequente.

Ad esempio in Word per assegnare a un testo selezionato l'attributo grassetto posso aprire il menù Formato, quindi Carattere, entrare nella finestra Stile e selezionare Grassetto. Oppure la combinazione di tasti Ctrl G (mentre si tiene premuto Control si digita G).

Una volta aperto il menù, la selezione si può effettuare velocemente anche digitando il tasto che appare sottolineato all'interno delle varie voci. Ad esempio nel menù File di Word appare la voce, "Salva con nome" (con la A di "Salva" sottolineata. Quindi una volta aperto il menù file non ho bisogno di scorrere con le frecce tutte le voci del menù finché arrivo a questa, ma posso direttamente digitare la lettera A e ottengo subito lo stesso risultato.

Per selezionare un testo senza mouse si porta il cursore all'inizio della parte da selezionare, si tiene premuto il tasto Maiuscola, e si sposta il cursore. Il testo si può selezionare anche premendo ripetutamente il tasto F8

**Come esercitazione**, proviamo a scrivere un breve testo in Word senza usare il mouse, modificare la formattazione e salvarlo.

Si attiva il menù premendo il tasto ALT. Poi si possono aprire le varie finestre con le frecce e invio, oppure digitando la lettera sottolineata. Per modificare la formattazione occorre selezionare il testo. Agire con Maiuscola+frecce,

oppure con il tasto F8.

Ecco alcune combinazioni di tasti di scelta rapida di uso più frequente. Grassetto: Ctrl G Corsivo: Ctrl C Sottolineato: Ctrl S Aumenta le dimensioni di caratteri: Ctrl Maius < (ossia "Ctrl >") Riduci le dimensioni dei caratteri: Ctrl < Taglia Ctrl X Copia Ctrl C Incolla Ctrl V Annulla l'ultima digitazione: Ctrl Z

L'elenco completo dei tasti di scelta di Word si trova nella Guida in Linea.

Vi si entra con il tasto F1 (oppure "?" nella barra dei menù, e poi "Guida in linea di Microsoft Word")

Selezionate "Ricerca libera" e nella casella di inserimento che appare scrivete "Tasti di scelta rapida".

Selezionate la voce "Tasti di scelta rapida" dall'elenco proposto.

I tasti di scelta rapida di Word sono molto numerosi (alcune centinaia) per cui conviene iniziare con le tabelle che contengono quelli più frequenti (in particolare "tasti di uso più comune").

## **C2 - Usare il computer con una mano sola**

 Non è raro che la persona con disabilità motoria debba usare il computer solo con una mano o, meglio, con un dito. In questo caso diventano problematiche alcune operazioni che richiedono la pressione contemporanea di due tasti, come l'immissione dei caratteri da abbinare al tasto maiuscolo (come il punto esclamativo, ad esempio) e tutta una serie di comandi basati sulla combinazione dei tasti di controllo ALT e CTRL, assai frequenti e necessari soprattutto se, come succede quasi sempre, non si riesce neppure a usare il mouse.

Tutti i personal computer dispongono di alcune utilità, chiamate di "Accesso Facilitato", destinate espressamente alle persone disabili per risolvere in modo semplice e abbastanza funzionale le più comuni difficoltà d'uso.

Una delle più utili e importanti e proprio la funzione "Tasti permanenti" che consente di premere in sequenza, uno alla volta, i gruppi di tasti che richiedono normalmente la digitazione in contemporanea.

Si accede alle funzioni di Accesso Facilitato attraverso il pannello di controllo: Start / Impostazioni / Pannello di controllo / Accesso facilitato (l'icona riproduce il simbolo internazionale dell'handicap).

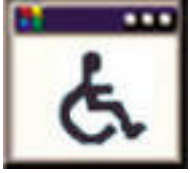

accessofacilitato.jpg

La funzione Tasti Permanenti è la prima della prima scheda (Tastiera) e si attiva cliccando sul box corrispondente. Uscire cliccando su OK.

A questo punto la funzione è attiva. Ce ne accorgiamo dalla presenza di una nuova piccola icona in basso a destra.

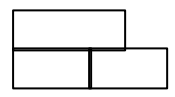

A questo punto possiamo digitare in sequenza tutti i comandi che richiederebbero la pressione contemporanea dei tasti di controllo (Maiuscola, Ctrl, Alt e Alt Gr). Osserviamo che quando si preme uno di questi tasti cambia l'aspetto dell'icona in basso a destra; in questo modo possiamo sapere quale carattere è attivo e quindi come verrà influenzata la digitazione successiva.

L'esercitazione proposta è analoga a quella precedente: scrivere usando un solo dito un breve testo in Word, modificare la formattazione, salvarlo.

Naturalmente dovranno essere usati i comandi da tastiera (è molto difficile usare il mouse con un solo dito). Attivando la funzione "Tasti Permanenti" di Accesso Facilitato sarà possibile digitare tutte le combinazioni di tasti di scelta rapida.

La selezione di una porzione di testo si effettua, come descritto prima, con Maiuscola e tasti freccia. E' utile in questo caso bloccare i tasti permanenti premendo due volte di seguito il tasto Maiuscola. Al termine dell'operazione si sbloccano premendo ancora Maiuscola.

# **6. Scheda di riflessione**